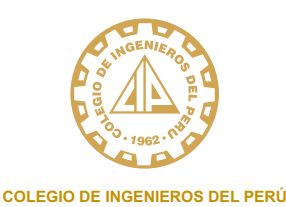

**CONSEJO DEPARTAMENTAL**

# **DE TACNA**

# COLEGIACIÓN ORDINARIA

### *PASO # 01*

*Ingresar a la página web (www.cip.org.pe)*

*Hacer clic en el ícono COLEGIATE, para crear una cuenta de PRECOLEGIADO, hacer clic en:* 

*https://cipvirtual.cip.org.pe/sicecolegiacionweb/altasColegiadosGeneral/, allí deberá completar los datos solicitados.*

*Nota: Es imprescindible que usted cuente con un correo electrónico válido ya que en ella recibirá su código de usuario y clave de acceso al Módulo de Colegiación.*

*- Finalmente validar su cuenta para el ingreso al CIPVIRTUAL 1.0 para continuar con el proceso de colegiación.*

## **PASO # 02**

*Ingrese al Sistema con su código de usuario y contraseña haciendo clic en: https://cipvirtual.cip.org.pe/sicecolegiacionweb/altasColegiadosGeneral/, allí deberá completar los datos solicitados.*

#### *DATOS GENERALES (Estado civil, medios de contacto, dirección)*

*1. DATOS ACADEMICOS*

*2. SUBIR LOS ARCHIVOS (Las imágenes escaneadas de tamaño individual deben ser en formato JPG-PDF, cada imagen de máximo 02 MB)*

 *a. DNI: Anverso y reverso, carne de extranjería o pasaporte*

 *b. FIRMA DIGITAL: en fondo blanco con lapicero de color negro – recuadro de 8cm. x 8 cm.*

 *c. FOTO DIGITAL: color en fondo blanco, se sugiere vestimenta formal.*

 *d. RESOLUCIÓN O CONSTANCIA DE SUNEDU:<https://enlinea.sunedu.gob.pe/constanciadeinscripcion>*

 *e. TITULO UNIVERSITARIO: Anverso y reverso*

*3. DATOS LABORALES (Opcionales)*

*4. REGISTRAR SOLICITUD DE INCORPORACIÓN AL CIP.*

#### **PASO # 03**

*Finalmente deberá imprimir la Solicitud de Incorporación al CIP, firmar (lapicero color negro) colocar su huella digital (índice derecho) de preferencia que sea huellero dactilar de color negro.*

#### *PASO # 04*

*Escanear el Anverso de la Solicitud y subirlo al Sistema CIPVirtual.*

## *PASO # 05*

Deberá presentar su solicitud de incorporación al Consejo Departamental, para que proceda con el trámite de colegiación.

#### *TENER EN CUENTA PARA EL PRECOLEGIADO*

*Artículo 6.° Para incorporarse al CIP, los ingenieros titulados presentarán su solicitud en el Sistema CIPVirtual del CN-CIP, según formato publicado en la página web del Consejo Nacional, debidamente suscrito y con huella digital, así como la documentación requerida en el presente Reglamento, señalando el Consejo Departamental al que deseen adscribirse, teniendo en cuenta que solo podrá ser en el lugar donde residen o trabajan.*

# *COLEGIACIÓN*

*Horario de atención presencial Lunes a viernes de 9:00 a 13:00 Hrs y de 16:00 a 20:00 Hrs. Av. Manuel A. Odría 1562*

*Teléfonos: (052) 411577 / 969320988*

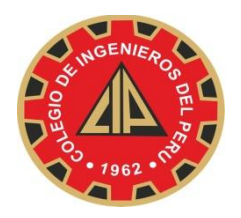

# **COLEGIO DE INGENIEROS DEL PERU** CONSEJO NACIONAL

## **SISTEMA INTEGRADO DE INFORMACIÓN DEL CIP – CIP VIRTUAL V1.0 MODULO DE COLEGIACIÓN**

# **TENER EN CUENTA PARA EL REGISTRO DE LOS PRECOLEGIADOS:**

**Reglamento de Colegiación, Titulo III, Art. 6.-** Para incorporarse al CIP, los postulantes presentarán su solicitud y documentación requerida en el presente Reglamento de Colegiación ante el Consejo Departamental del lugar donde residen o trabajan.

## **TOMAR EN CUENTA LO SIGUIENTE:**

- 1. Los Nombres y Apellidos registrados en el FURC deben ir de acuerdo al Título (Tener en cuenta si llevan Tilde, y si la Ingeniera es Casada nos regiremos a los datos del Título).
- 2. Sobre el DNI, este debe ser legible, vigente (\*). **(\*)** En caso de pérdida del DNI, puede presentar el Formato C4, en casos especiales comunicarse con el personal de Secretaría Nacional.
- 3. La foto del Ingeniero, debe estar bien escaneada y subida por el interesado con fondo blanco, y llenar el recuadro que tiene el FUR - C, no se aceptaran fotos pequeñas, fotos pegadas en el FUR-C, fotos distorsionadas, fotos tomadas del celular como selfi, la foto subida al Sistema debe ser de carácter formal.
- 4. Sobre los datos académicos del Ingeniero, las casillas obligatorias a llenar son: Datos de la Residencia, Institución que otorgo el título, forma de obtención del título.
- 5. La especialidad del Ingeniero debe ser igual a su título profesional, salvo en el tema de género, para las Ingenieras, no se aceptarán datos que no coincidan con el título. "Ejemplo: Figura en su Título Químico, y se inscribe a la Ingeniera como Química." **(El FURC es una Declaración Jurada, que el Ingeniero suscribe, por lo que no puede tener ninguna observación, y debe estar impecable en su presentación.)**
- 6. La firma y huella del Ingeniero debe ser suscrita en el FURC, y luego la escanean y la suben en el sistema, y esta debe ser igual al Documento de Identidad.
- 7. Las imágenes que se suban al Sistema, deben de subirse correctamente